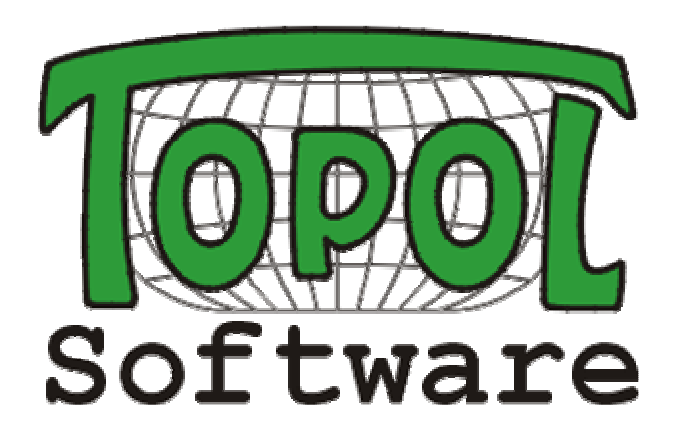

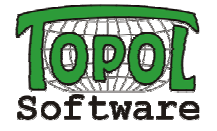

## **Setkání uživatelů <sup>2012</sup>**

### **Program:**

**Čtvrtek 29.12.2012**10:00-16:00

**TopoL Software - novinky, akce, řešení TopoL xT - předvedení verze 10 + informace o další verzi 11TopoL Mobile - novinky verze 3.08 a 3.09ostatní programy a moduly**

**Petr Gallo: Uživatelské značky pro ČSN, KPÚ a geodézii a používání kategorií Petr Vácha: Další vývoj nástroje KPÚ**

**dotazy, připomínky a náměty k rozvoji technologie TopoL**

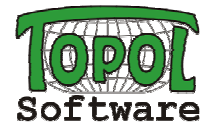

## Novinky

- nový web www.topol.cz
	- redakční systém novinky, řešení, návody, tipy

### Akce

- InterGeo 2012 Hannover
- GIS LZE 2013 Praha

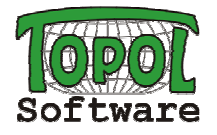

Neomezená multilicence pro Finanční úřad spolkové zeměDurynsko (Thüringer LFD)

Republika Komi (Ruská federace) zakoupila 48 licencí aplikace TopoL-L (nadstavba TopoL xT)

Lesy Slovenskej republiky zakoupily upgrade na TopoL xTverze 10 pro všechny licence

Prodej programu AeroTopoL do Indonésie, Keni a Ruska

Pokračuje prodej programu Bingo ATM do Japonska

Setkání uživatel<sup>ů</sup> <sup>2012</sup>

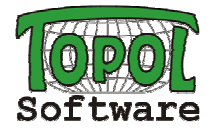

Zeměměřický úřad zakoupil další dvě licence programu PhoTopoL pro aktualizaci dat ZABAGED

Zeměměřický úřad zakoupil celkem 15 licencíprogramu TopoLu Mobile

Doly Bílina zakoupily upgrade programů TopoL xT <sup>a</sup> PhoTopoL na verzi 10 a další nové licence

Nová aplikace pro prohlížení dat LHP a LHO pro ČIŽPDalší vývoj řešení pro Vojenské lesy a statky Č<sup>R</sup>Společný vývoj taxačního softwaru s firmou PDS

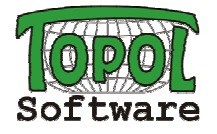

#### **Instalace**

- jeden soubor pro všechny varianty (varianta se urč<sup>í</sup> z hardlocku)
- **·** instalační soubor zahrnuje i komponenty TopoL NT
- nový nástroj pro tvorbu instalačního souboru (lepší kompatibilita)  $\blacksquare$

### **Prostředí**

- $\blacksquare$  změna chování stromu dat
	- zaškrtávátka slouží k zapínání/vypínání zobrazení dat v mapovém v okně
	- je rychlejší
- dynamické nástrojové lišty
- nastavení způsobu tvorby linie pro jednotlivé subkategorie linií
	- sololinie, topologická/netopologická

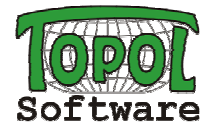

- zásadní změna formátu TopoL BLK (po 20 letech)
	- jiné binární soubory (TN2.\* místo TN.\*)
	- volitelné atributy se ukládají do databáze Access
	- možnost uložit informaci o použitých knihovnách značek a stylů
	- nekompatibilní s předchozím formátem
		- funkce Uložit kopii dat dovoluje uložit blok v původním formátu
- tabulky
	- uživatelská jména tabulek se ukládají přímo do bloku
	- nové typy tabulek (textové anotace, vsazené bloky)
- atributy
	- omezení na jména atributů jsou menší
	- interní atribut IDTOPOL nahrazuje CISLO (NUMBER, NUMMER)
	- nové typy interních atributů

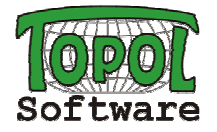

- bodové objekty
	- velikost značky
- $\blacksquare$  liniové objekty
	- velikost značky (šířka čáry)
- plošné objekty
	- velikost značky
	- hranice barva, značka, velikost

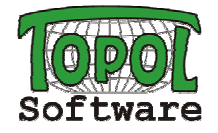

- textové objekty
	- <sup>č</sup>íslo druhu vedeno oddělen<sup>ě</sup> od interního atributu styl
	- možnost doplnění o volitelné atributy
	- víceřádkové texty
	- celá <sup>ř</sup>ada nových interních atribut<sup>ů</sup> pro vzhled text<sup>ů</sup>
	- rozšíření stylů o nové atributy nový formát knihovny styl<sup>ů</sup> (.tli)
- $\blacksquare$  textové anotace
	- nový typ tabulky (Nxxxx)
	- vázány na grafické objekty (body, linie, plochy, …) určitého druhu
	- znění textu z atributů objektu, na který je anotace vázána
	- poloha je určena relativně vzhledem k anotaci

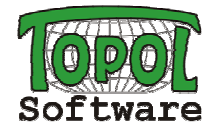

- vsazené bloky
	- vhodné pro vytváření opakované kresby určitého prvku
	- kresbu jednoho prvku uložíme do samostatného bloku $\bullet$
	- při editaci vkládáme do bloku najednou celý blok jako nový prvek $\bullet$
	- provedení změny v bloku s prvkem se projeví na všech místech
	- nový typ tabulky (Sxxxx) obsahuje odkazy na vsazené bloky
- $\blacksquare$  knihovny značek a styl<sup>ů</sup>
	- možnost připojit knihovny k bloku
	- možnost uložit knihovny přímo do bloku

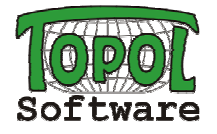

### **Zobrazování**

- velikost značek a text<sup>ů</sup> je možné určit pomocí atribut<sup>ů</sup>
- popisy k lomovým bodům linií a hranic ploch
	- %NumVertex, %XVertex, %YVertex, %ZVertex

### **Editace**

- spuštění editace a dalších funkcí po kliknutí na objekt
- $\blacksquare$ textový objekt lze vybrat kliknutím do jeho opsaného obdélníka
- $\blacksquare$ <sup>p</sup>řepínání bloku pro editaci při výběru objektu z jiného bloku
- oprava souřadnic linie v seznamu
- data otevřená pro editaci se otevřou pro editaci i po načtení z projektu
	- týká se dat ve formátu Shapefile, DGN, DWG a DXF

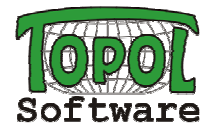

### **Externí zařízení**

- $\blacksquare$ nástroje pro práci s GNSS pracují i s družicemi GLONASS a SBAS
- <sup>p</sup>řipojení dálkoměru TruPulse
	- <sup>m</sup>ěření polární metodou nebo měření polygonu (i v oblasti bez GNSS)

### **WMS**

- seznam serverů lze členit do skupin
- aktualizován seznam předdefinovaných server<sup>ů</sup>

#### **Data**

- otevírání dat ve formátu KML
- $\blacksquare$ import dat z GPX formátu
- ■ import bodů dle GPS informace uložené ve fotografiích
- $\blacksquare$ export dat pro MapInfo

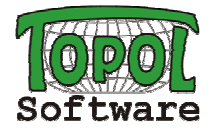

### **Pravidelné update nové verze**

#### $\blacksquare$ **Podpora dat z RÚIAN**

- RÚAIN jeden ze základní registr<sup>ů</sup>
- data jsou volně dostupná ke stažení z webu •
- import dat RÚIAN do formátu MDB

#### **<sup>P</sup>řipravované drobné úpravy** $\blacksquare$

- zobrazování obrysu editovaného textu během editace
- $\bullet$ barva dekorace + přeškrtnutí jako dekorace
- možnost uložit marginálie mapy jako blok pro vložení

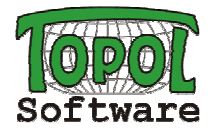

### **Nová verze připravovaná pro příští rok**

#### $\blacksquare$ **Rozšíření podpory dat z RÚIAN**

- průvodce načtením dat (více souborů do jedné databáze ap.)
- podpora změnových souborů

#### ■ **Podstatné rozšíření možností tisku**

- vylepšený editor mapy
- nové typy prvků (grafických marginálií) pro mapy •
- rozšířený editor legendy
- automatizované naplnění legendy dle obsahu mapy
- doplnění prvků do mapy dle polohy objekt<sup>ů</sup> v map<sup>ě</sup> (před tiskem)
- $\bullet \quad$  podpora pro tisk map na "pěšinky"

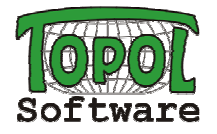

#### ■ **Import dat KN - funkce pro načítání dat KM-D**

- načítání z formátu VKM (zkušenosti z VLS)
- propojení s alfanumerickými daty (z formátu VFK)

#### $\blacksquare$ **Další úpravy nového formátu**

• texty s odkazovými čárkami

#### $\blacksquare$ **Funkce pro práci s daty WMS**

- zobrazení informací o objektu po kliknutí v mapě (GetFeatureInfo)
- uložení dat WMS do rastrů

#### $\blacksquare$ **Další náměty uživatel<sup>ů</sup>**

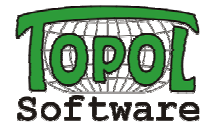

## **TopoL Mobile 3.09**

#### $\blacksquare$ **Indikátor signálu GNSS**

- zelená barva signál DGPS
- modrá barva signál RTK
- žlutá barva signál GPS
- <sup>č</sup>ervená barva není spojení s GPS

#### **Ukládání položky FIXTYPE do databáze k bodů<sup>m</sup>**

• vyplňuje se typem signálu GNSS z GGA věty

#### $\blacksquare$ **Načtení navigačních bod<sup>ů</sup> ze souboru**

• soubor může nově obsahovat souřadnice v projekčním systému mapového okna

#### $\blacksquare$ **Navigační bod z mapy**

• bod se do seznamu přidává v souřadném systému mapového okna

#### ■ **Navigační bod z GNSS**

- bod se do seznamu přidává v souřadném systému mapového okna
- **Opravy**
	- odstraněny problémy s vkládáním a načítání speciálních znaků, které mohly vést i porušení struktury tabulky ve formátu DBF
- **Budoucí vývoj - ? Windows Mobile 8, Android**

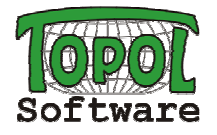

## **Další produkty**

- **TopoL Internet Server**
	- **nová verze - podpora nového formátu BLK**
- **PhoTopoL**
	- **další vývoj na základ<sup>ě</sup> požadavk<sup>ů</sup> zákazník<sup>ů</sup>**
	- **pokračování spolupráce s firmou GIP Aalen (Bingo ATM)**

## **AeroTopoL**

• **další vývoj bude nadále probíhat s naším partnerem** 

**(Gerhard Kemper - Geotechnik, Geoinformatik & Service GmbH, Speyer)**

## **nadstavba Katastr**

• **další vývoj - doplnění o podporu dat z RÚIAN**

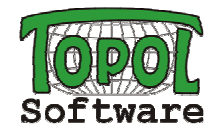

## **Děkujeme za účast a pozornost**

TopoL Software

Setkání uživatel<sup>ů</sup> <sup>2012</sup>